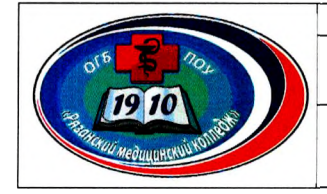

1

**\_\_\_\_\_\_\_\_\_\_\_\_\_\_\_\_ Министерство здравоохранения Рязанской области\_\_\_\_\_\_\_\_\_\_\_\_\_\_\_\_ Областное государственное бюджетное профессиональное образовательное учреждение** «Рязанский медицинский колледж»

**Учебно-производственный отдел**

ОРИГИНАЛ

НОРМАТИВНЫЕ ДОКУМЕНТЫ регистрационный номер 367

УТВЕРЖДАЮ Директор ОГБПОУ «Рязанский мед**индн***у***ки**й колледж»  $d \rightarrow$  $\frac{1}{\sqrt{4}}\frac{1}{\sqrt{4}}\frac{1}{\sqrt{4}}$  Н.И. Литвинова

## **ПОЛОЖЕНИЕ**

**О РЕАЛИЗАЦИИ ОБРАЗОВАТЕЛЬНЫХ ПРОГРАММ СРЕДНЕГО ПРОФЕССИОНАЛЬНОГО ОБРАЗОВАНИЯ С ПРИМЕНЕНИЕМ ЭЛЕКТРОННОГО ОБУЧЕНИЯ И ДИСТАНЦИОННЫХ ОБРАЗОВАТЕЛЬНЫХ ТЕХНОЛОГИЙ В УСЛОВИЯХ ПРЕДУПРЕЖДЕНИЯ РАСПРОСТРАНЕНИЯ НОВОЙ КОРОНАВИРУСНОЙ ИНФЕКЦИИ COVID-19**

**Изменение № Дата создания 17.03.2020 г. Версия 01**

## **I. Общие положения**

Настоящее Положение разработано в соответствии с:

- Федеральным законом от 29 декабря 2012 г. № 273-ФЗ "Об образовании в Российской Федерации" (Собрание законодательства Российской Федерации, 2012, № 53, ст. 7598; 2020, № 9, ст. 1137);

- Порядком применения организациями, осуществляющими образовательную деятельность, электронного обучения, дистанционных образовательных технологий при реализации образовательных программ, утвержденным приказом Министерства образования и науки Российской Федерации от 23 августа 2017 г. № 816 (зарегистрирован Министерством юстиции Российской Федерации 18 сентября 2017 г., регистрационный N 48226);

Методическими рекомендациями по реализации образовательных программ начального общего, основного общего, среднего общего образования, образовательных программ среднего профессионального образования дополнительных общеобразовательных программ с применением электронного обучения и дистанционных образовательных технологий;

- Приказом Минпросвещения России от 17.03.2020 г. № ЮЗ "Об утверждении временного порядка сопровождения реализации образовательных программ начального общего, основного общего, среднего общего образования, образовательных программ среднего профессионального образования и дополнительных общеобразовательных программ с применением электронного обучения и дистанционных образовательных технологий".

Положение разработано в целях оказания методической помощи при реализации образовательных программ среднего профессионального образования с применением электронного обучения и дистанционных образовательных технологий.

В настоящем Положение рассматриваются вопросы:

- реализации программ среднего профессионального образования с применением электронного обучения и дистанционных образовательных технологий;

реализации образовательных программ среднего профессионального образования с применением электронного обучения и дистанционных образовательных технологий;

- особенности реализации учебной и производственной практик при реализации программ среднего профессионального образования с применением электронного обучения и дистанционных образовательных технологий.

# **II. Реализация образовательных программ с применением электронного обучения и дистанционных образовательных технологий**

При реализации программ среднего профессионального образования с применением электронного обучения и дистанционных образовательных технологий в ОГБПОУ «Рязанский медицинский колледж» (Колледж) допускается

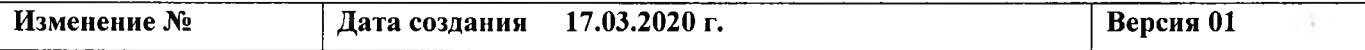

использование специально оборудованных помещений, позволяющих обучающимся осваивать общие и профессиональные компетенции.

При обучении инвалидов и лиц с ограниченными возможностями здоровья электронное обучение и дистанционные образовательные технологии должны предусматривать возможность приема-передачи информации в доступных для них формах.

При реализации программ среднего профессионального образования с применением электронного обучения и дистанционных образовательных технологий в Колледже допускается работа обучающихся в "виртуальных группах", которая происходит при удаленности друг от друга практически всех субъектов образования, в том числе с помощью использования систем видео-конференц-связи, через информационно-телекоммуникационную сеть "Интернет".

Педагогическим работникам рекомендуется своевременно отвечать на вопросы обучающихся и регулярно оценивать их работу с использованием различных возможностей для взаимодействия друг с другом.

Колледж самостоятельно определяет набор электронных ресурсов и приложений, которые допускаются в образовательном процессе, а также корректирует расписание занятий с учетом ресурсов, необходимых для реализации программ с применением электронного обучения и дистанционных образовательных технологий.

В случае временного перевода всех обучающихся на обучение с применением электронных учебных изданий по дисциплинам (модулям) Колледж обеспечивает возможность доступа к ресурсам электронно-библиотечной системы (электронной библиотеке) для каждого обучающегося.

В период временного перевода на обучение по программам среднего профессионального образования с применением электронного обучения дистанционных образовательных технологий могут быть реализованы групповые работы (практикумы, проекты).

Колледж самостоятельно определяет требования к процедуре проведения промежуточной и государственной итоговой аттестации с учетом особенностей ее проведения, в том числе для лиц с ограниченными возможностями здоровья и инвалидностью, и может проводиться с использованием дистанционных образовательных технологий.

Для поддержки технологии дистанционного и смешанного обучения, в частности для управления образовательным процессом и учебными группами, предоставления обучающимся доступа к цифровым учебным материалам при реализации программ среднего профессионального образования с применением электронного обучения и дистанционных образовательных технологий могут быть использованы цифровые платформы центров опережающей профессиональной подготовки.

Перечень центров опережающей профессиональной подготовки расположен по ссылке: <http://profedutop50.ru/copp>.

В случае невозможности применения дистанционных образовательных технологий и электронного обучения, Колледж имеет возможность рассмотреть вопрос о предоставлении каникул - плановых перерывов при получении

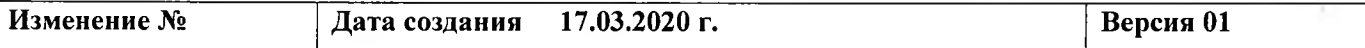

образования для отдыха и иных социальных целей в соответствии законодательством об образовании и календарным учебным графиком образовательной организации, с учетом положений статьи 157 Трудового кодекса Российской Федерации о времени простоя по причинам, не зависящим от работодателя и работника, либо перевода обучающихся на обучение по индивидуальным учебным планам.

## **III. Модель реализации образовательных программ с применением электронного обучения и дистанционных образовательных технологий**

В колледже, временно осуществляющем образовательную деятельность по программам среднего профессионального образования с применением электронного обучения и дистанционных образовательных технологий:

- издается организационный приказ о временном переходе на реализацию образовательных программ с применением электронного обучения и дистанционных образовательных технологий в связи с особыми обстоятельствами;

- назначается ответственный за консультирование педагогических работников и обучающихся по использованию электронного обучения и дистанционных образовательных технологий;

актуализируются имеющиеся в электронном виде методические материалы по использованию электронного обучения и дистанционных образовательных технологий для обучающихся, педагогических и административных работников, ответственных за организацию учебной деятельности, а также инструкции по размещению учебных материалов,

- обеспечивается создание тестовых заданий, публикацию объявлений, сбор письменных работ обучающихся, а также организацию текущей и промежуточной аттестации и фиксацию хода образовательного процесса.

Колледж размещает на своем официальном сайте в информационнотелекоммуникационной сети "Интернет" инструкцию для обучающихся педагогических работников о том, как получить или восстановить логин и пароль (в случае использования личных кабинетов), а также инструкции по организации работы в "виртуальных" и "совместных" группах.

Колледж самостоятельно отбирает и рекомендует для проведения вебинаров, онлайн консультирования, коллективного обсуждения и коллективного проектирования список инструментов виртуальной коммуникации.

Колледж определяет какие учебные дисциплины и междисциплинарные курсы могут быть реализованы с помощью онлайн курсов, а также какие учебные дисциплины и междисциплинарные курсы требуют присутствия в строго определенное время обучающегося перед компьютером, а какие могут осваиваться в свободном режиме.

Колледж размещает на своем официальном сайте в информационнотелекоммуникационной сети "Интернет" расписание онлайн-занятий, требующих присутствия в строго определенное время.

Колледж вправе перенести на другой период времени занятия, которые требуют работы с лабораторным и иным оборудованием.

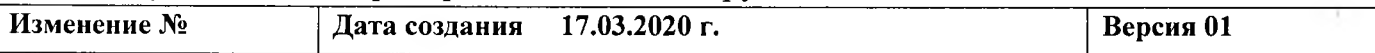

стр. 5 из 19

Колледж вправе локальным актом определить, какие элементы учебного плана не смогут быть реализованы в текущем учебном году с применением электронного обучения и дистанционных образовательных технологий и внести соответствующие изменения в основные профессиональные образовательные программы, перенеся эти элементы на будущий учебный год.

Колледжу необходимо обеспечивать постоянную дистанционную связь с обучающимися, а также проводить мониторинг фактического взаимодействия педагогических работников и обучающихся, включая элементы текущего контроля и промежуточной аттестации.

# **IV. Особенности реализации учебной и производственной практик с применением электронного обучения и дистанционных образовательных технологий**

Практика может быть проведена непосредственно в Колледже с применением электронного обучения и дистанционных образовательных технологий. В этом случае Колледж обеспечивает возможность прохождения учебной и производственной практик с применением дистанционных образовательных технологий и электронного обучения, в том числе скорректировав график учебного процесса.

В случае необходимости Колледж вправе внести изменение в календарный график учебного процесса в части определения сроков прохождения учебной и производственной практик без ущерба по общему объему часов, установленных учебным планом образовательной организации. Изменения, вносимые в график учебного процесса, утверждаются локальным актом Колледжа.

При обучении в электронном информационно-образовательном формате, в том числе с применением электронного обучения и дистанционных образовательных технологий используются следующие электронно-цифровые средства коммуникаций: Skype (Приложение 4), электронная почта, электронные библиотечные системы, портал колледжа. Все виды занятий проводятся в соответствии с расписанием с использованием проверки присутствия обучающихся в режиме видео, заполнением оценочной ведомости с фиксацией посещаемости, высылаемой куратору группы ежедневно. Результаты учебной деятельности обучающихся сохраняются и накапливаются у преподавателя в электронном систематизированном виде с возможностью распечатки. Производственная практика и промежуточная аттестация проводятся в малых группах в соответствии с расписанием.

При проведении вебинара или голосовой лекции в виртуальной аудитории преподаватель обязан проводить занятия в соответствии с требованиями к аудиторным занятиям. Студенты должны отвечать на поставленные вопросы в режиме аудиоконференции или посредством чата, делать доклады с демонстрацией презентаций, представлять выполненные контрольные работы, участвовать во фронтальных опросах, тестировании и других видах активной деятельности.

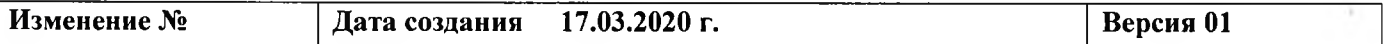

## **V. Порядок организации и проведения занятий**

При Организации занятий по программам, реализуемым с применением электронного обучения и дистанционных технологий (Приложение 1), цикловая методическая комиссия представляет в отдел информационно-методического обеспечения образовательного процесса для размещения на образовательном портале колледжа по адресу в сети Интернет <http://do.medcollege62-rzn.ru> актуальные учебно-методические материалы в соответствии с УМК дисциплины или модуля: презентации или видеолекции, тексты лекций, задания для самостоятельной работы, банки тестовых заданий и др., методическое обеспечение инновационных образовательных технологий для учебно-исследовательской деятельности обучающихся, ссылки на информационные источники и открытые ресурсы.

Информация о размещенных на портале материалах должна быть доведена до преподавателей, привлекаемых к занятиям с использованием электронного обучения и дистанционных образовательных технологий.

Для проведения занятий с применением электронного обучения и дистанционных образовательных технологий могут привлекаться преподаватели в соответствии с индивидуальной учебной нагрузкой, прошедшие повышение квалификации по использованию электронных образовательных ресурсов.

Преподаватели, привлекаемые к занятиям по программам, реализуемым с использованием электронного обучения и дистанционных образовательных технологий, обязаны использовать разработанный цикловой методической комиссией учебно-методический комплекс (УМК) дисциплины.

При проведении **теоретических занятий** по учебной дисциплине или профессиональному модулю проводится проверка присутствия обучающихся в режиме видео с использованием Skype, заполняется ведомость посещаемости, проводится вебинар или голосовая лекция в Skype, что может быть подтверждено протоколом подключения. Перед проведением занятия по электронной почте обучающимся направляются презентация и текстовый файл с содержанием теоретического материала, изучаемого на занятии, а также ссылка на основные и дополнительные источники информации в электронных библиотечных системах. Оценочная ведомость с фиксацией посещаемости, высылается преподавателем куратору группы ежедневно. Куратор 2 раза в неделю высылает дежурному администратору сводную оценочную ведомость с фиксацией посещаемости в группе.

При проведении **практических занятий** по учебной дисциплине или профессиональному модулю проводится проверка присутствия обучающихся в режиме видео с использованием Skype, заполняется ведомость посещаемости, фронтальный контроль исходного уровня знаний с использованием Skype, даются вводные инструкции для выполнения заданий, объявляется время на выполнение заданий. Перед проведением занятия по электронной почте обучающимся направляются задания на закрепление и развитие знаний, вопросы для самоподготовки или банк тестов для текущего контроля по данной теме.

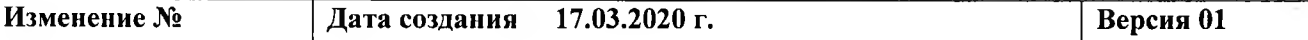

стр. 7 из 19

Полученные по истечении времени, отведённого на выполнение задания, результаты оцениваются преподавателем, комментируются при необходимости в электронном письме или чате Skype, сохраняются и накапливаются у преподавателя в электронном систематизированном виде с возможностью распечатки. Оценочная ведомость с фиксацией посещаемости, высылается преподавателем куратору группы ежедневно. Куратор 2 раза в неделю высылает дежурному администратору сводную оценочную ведомость с фиксацией посещаемости в группе.

При проведении **учебной практики** по профессиональному модулю проводится проверка присутствия обучающихся в режиме видео с использованием Skype, заполняется ведомость посещаемости, фронтальный контроль исходного уровня знаний с использованием Skype, даются вводные инструкции для выполнения заданий, объявляется время на выполнение заданий. Перед проведением занятия по электронной почте обучающимся направляются задания на решение ситуационных задач, алгоритмы и видеозаписи манипуляций, вопросы для самоподготовки, банк тестов для текущего контроля по данной теме. Полученные по истечении времени, отведённого на выполнение задания, результаты оцениваются преподавателем, комментируются при необходимости в электронном письме или чате Skype, сохраняются и накапливаются у преподавателя в электронном систематизированном виде с возможностью распечатки. Оценочная ведомость с фиксацией посещаемости, высылается преподавателем куратору группы ежедневно. Куратор 2 раза в неделю высылает дежурному администратору сводную оценочную ведомость с фиксацией посещаемости в группе.

**Производственная практика** по специальности проводится в малых группах в симуляционном центре под руководством руководителя практики очно. Документы по ПП в бумажном систематизированном виде сохраняются и накапливаются, сдаются в УПО. Оценочная ведомость с фиксацией посещаемости, высылается преподавателем куратору группы ежедневно. Куратор 2 раза в неделю высылает дежурному администратору сводную оценочную ведомость с фиксацией посещаемости в группе.

Подготовка **курсовых работ** по профессиональному модулю проводится в режиме удалённых видеоконсультаций в режиме реализации индивидуальной траектории обучающихся с использованием Skype, электронной почты. Защита курсовой работы проводится с использованием Skype, что подтверждается протоколом подключения. После защиты распечатанные курсовые работы и презентаций сохраняются и накапливаются в бумажном и электронном систематизированном виде.

Подготовка **выпускных квалификационных работ** в ходе подготовки к Государственной итоговой аттестации по специальности проводится в режиме удалённых видеоконсультаций в режиме реализации индивидуальной траектории обучающихся с использованием Skype, электронной почты. Защита ВКР работы проводится в малых группах. Хранение ВКР осуществляется в соответствии с Положение о ВКР.

**Промежуточная аттестация** после изучения учебных дисциплин и профессиональных модулей проводится в два этапа: тестирование и устный ответ по билету.

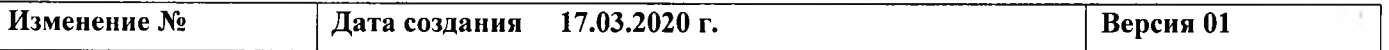

стр. 8 из 19

Тестирование проводится с использованием Skype и электронной почты. В режиме видео с использованием Skype проводится вводный инструктаж, обозначается время, отведённое на тестирование, проводится идентификация обучающегося. В режиме он-лайн обучающийся заполняет бланки ответов и высылает их, или их фотографии преподавателю по электронной почте. Заполненные бланки с ответами сохраняются и накапливаются в виде электронных документов с возможностью распечатки бумажном виде. Пробное тестирование проводится через портал колледжа. Протокол подключения Работа в малых группах

Устный ответ по билету проводится в малых группах согласно расписанию промежуточной аттестации.

#### **VI. Контроль**

Контроль проведения занятий осуществляет администрация колледжа в соответствии с расписанием занятий и графиком внутриколледжного контроля (Приложения 2,3).

Оценка студентов, обучающихся с применением дистанционных образовательных технологий, осуществляется в соответствии с требованием Положениями о текущем контроле и промежуточной аттестации.

РАЗРАБОТАНО: Заместитель директора - / / *0 1 Щ О* **Г.**

*&*г/А Т.П. Журавлева

СОГЛАСОВАНО: Заведующий производственной практикой *Н.03. 2020* г.

Заведующий учебной практикой и симуляционным обучением 17.03. 2020 г.

Руководитель ОИМООП *M D 3.2020* г.

Начальник плановоэкономического отдела */-7,03. J O J O r.*

Юрисконсульт *47 .03. 2020* г.

Председатель ППО сотрудников

 $47.03.2020$  г.

**/** С.А. Туманова

Е.М. Фатина

Т.В. Ефимова

И.А. Донскова

О.В. Ермишкина

Ю.А. Комаров

**Изменение № Дата создания 17.03.2020 г. Версия 01**

**Приложение №1**

# **СХЕМА ОРГАНИЗАЦИИ ОБРАЗОВАТЕЛЬНОГО ПРОЦЕССА С ИСПОЛЬЗОВАНИЕМ ЭЛЕКТРОННЫХ И ДИСТАНЦИОННЫХ ТЕХНОЛОГИЙ**

### **Используемые электронно-цифровые средства коммуникаций:**

Skype, электронная почта, электронные библиотечные системы, портал колледжа.

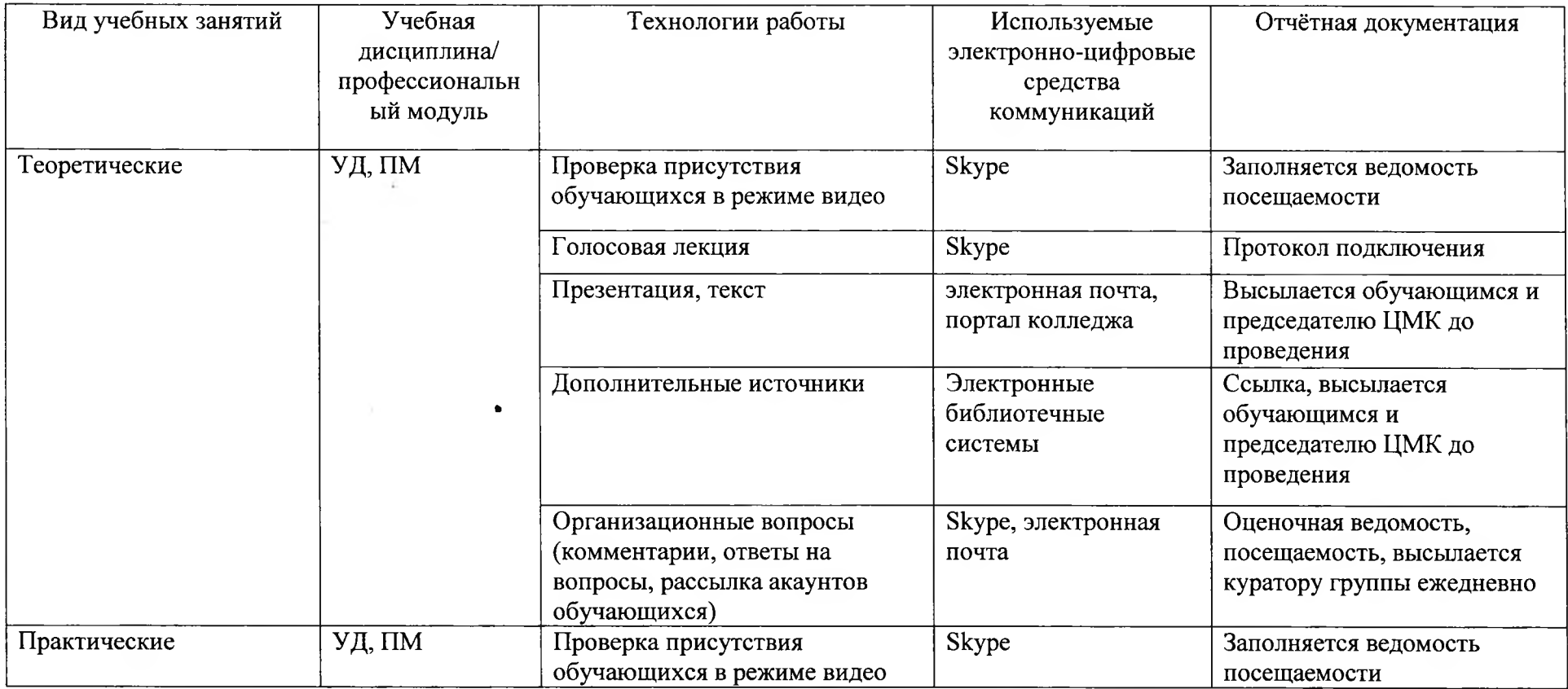

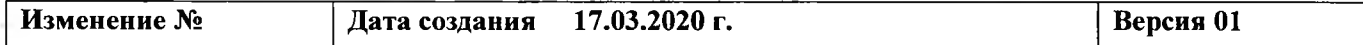

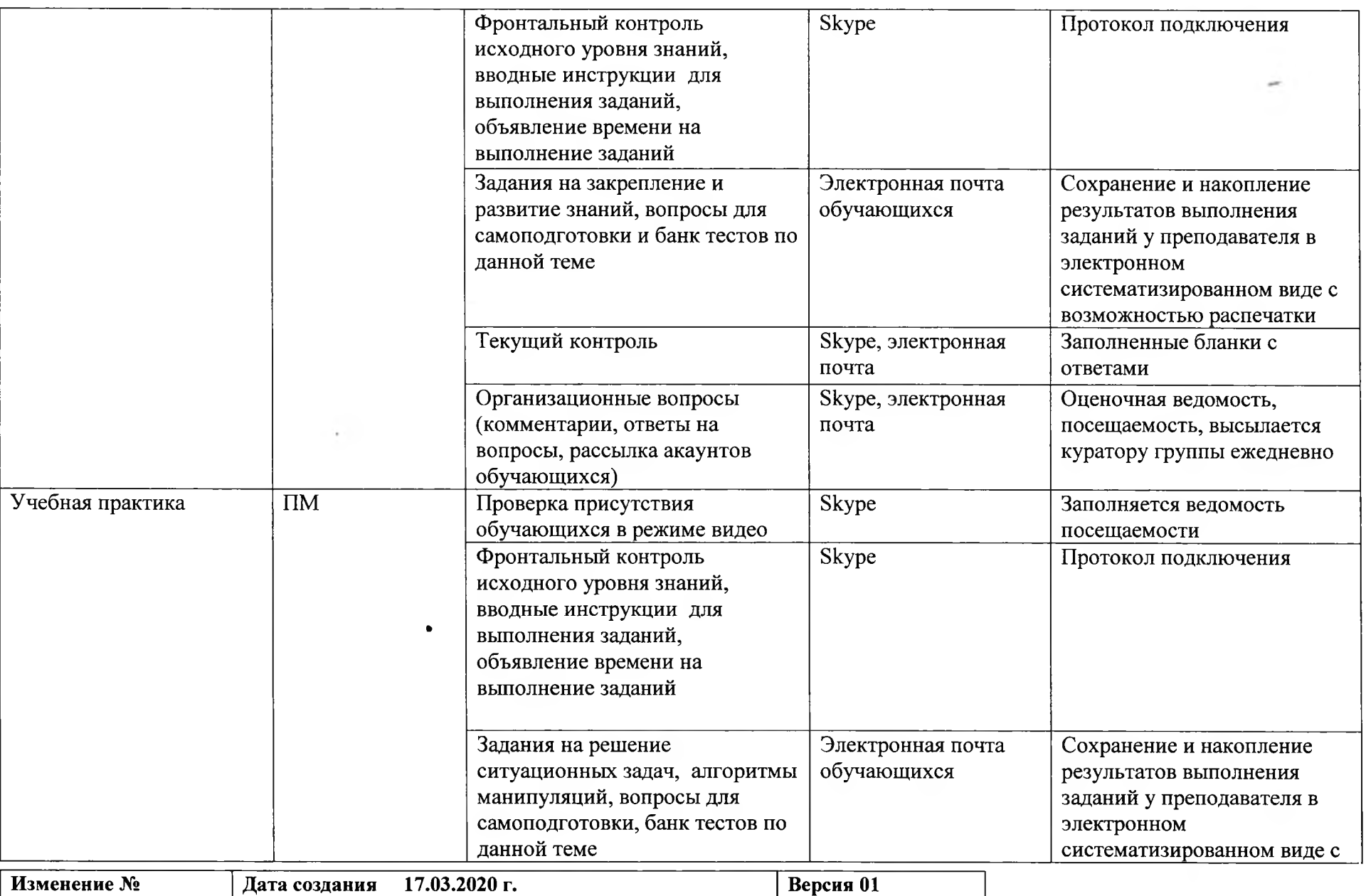

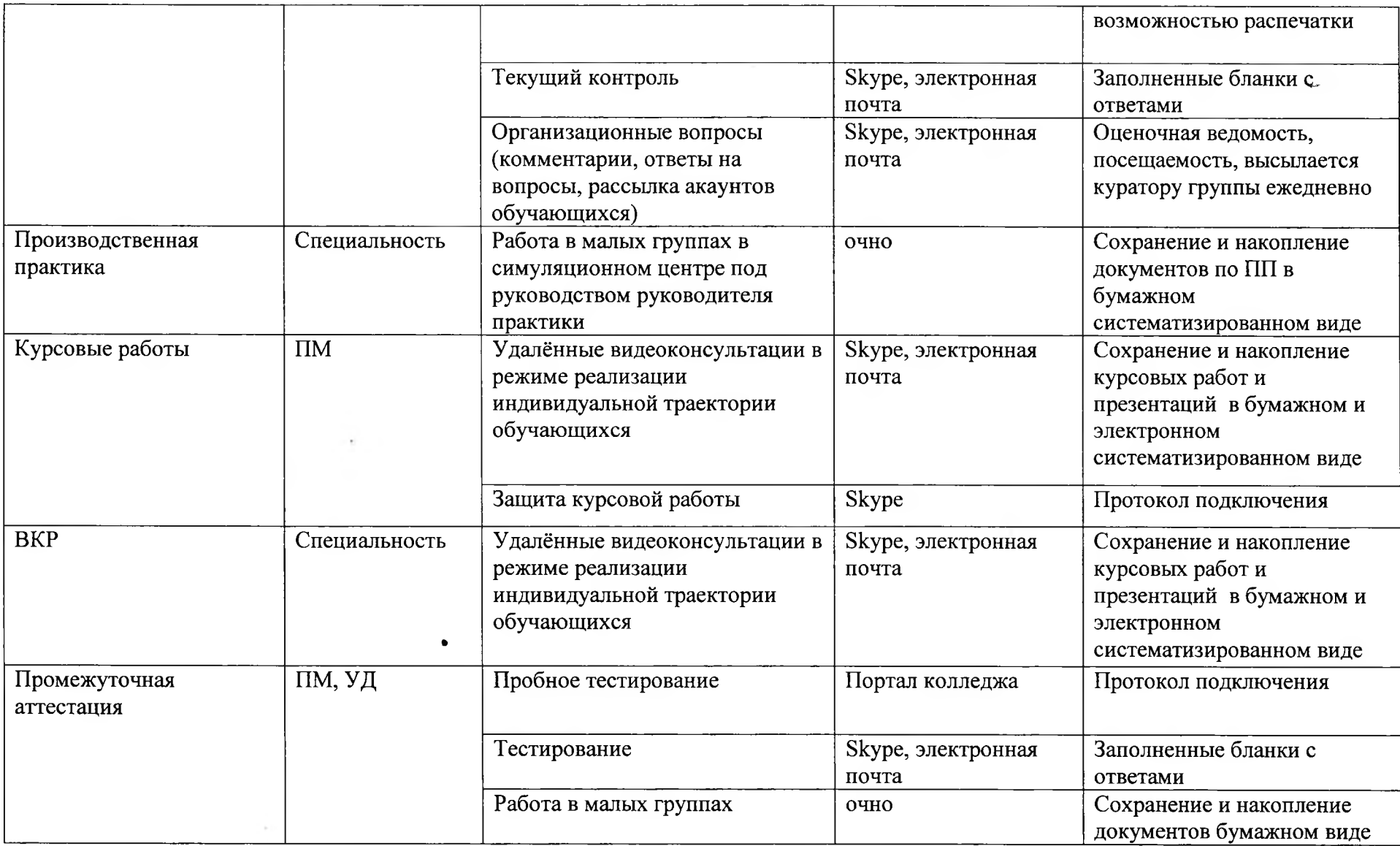

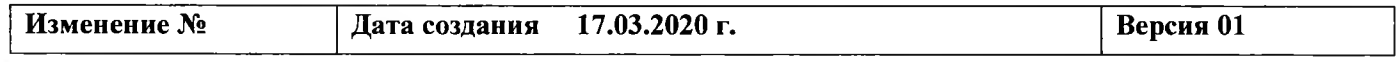

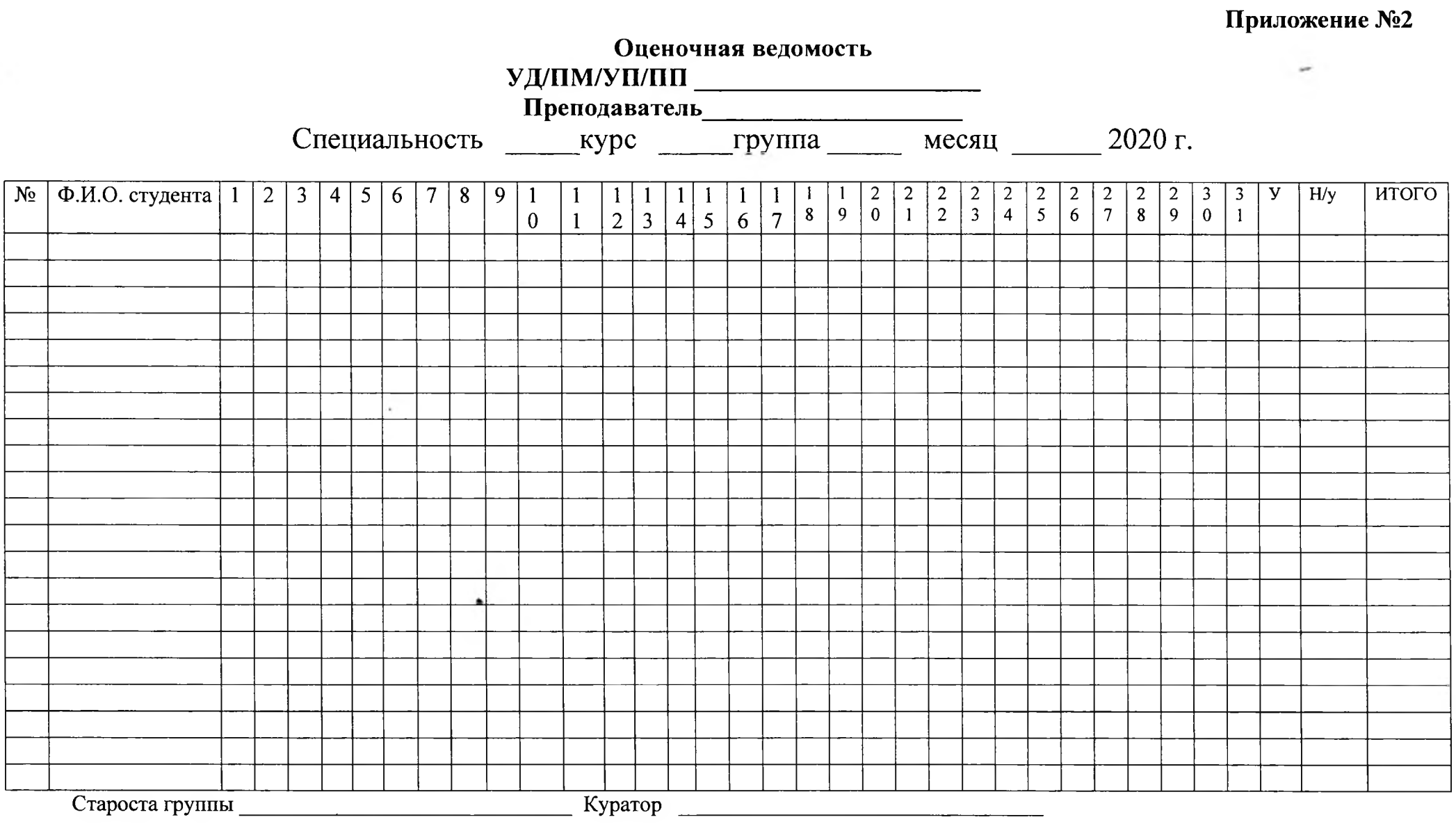

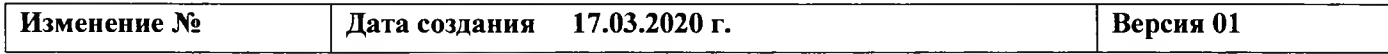

стр.13 из 19

 $\ell$ 

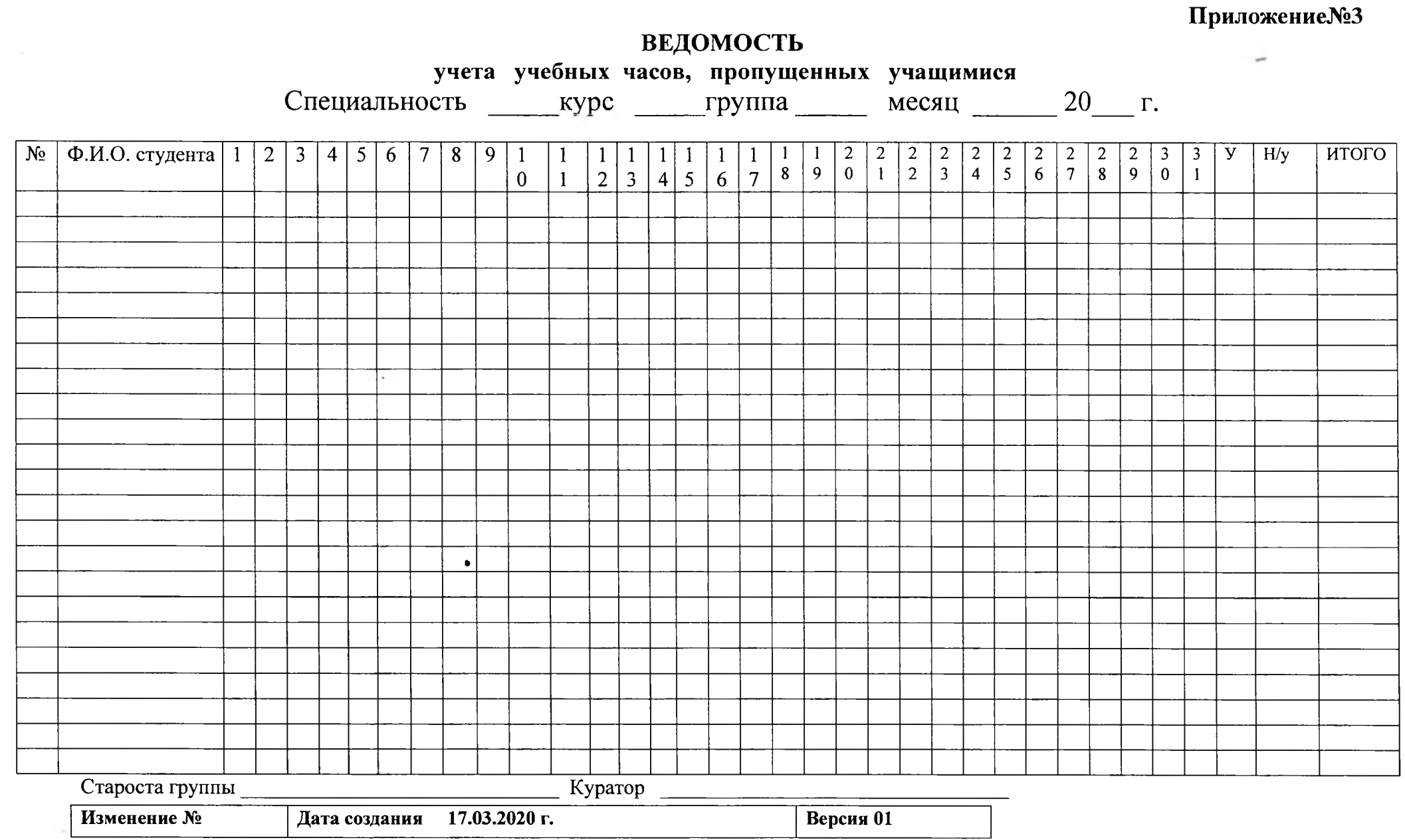

#### **Приложение №4**

# **Инструкция по регистрации и проведению вебинара в Skype**

- 1. Зайти на сайт <https://www.skype.com/ru/>, нажать скачать Skype.
- 2. Установить. (Нажать на скачанный файл)
- 3. Открыть Skype. В открывшемся окне нажать кнопку **Войти или создать.**
- **4.** Далее выбираем **регистрацию** (если еще не зарегистрированы) или **вход.**
- 5. Для регистрации необходимо нажать **Создайте её** (учетную запись).
- 6. Ввести либо **номер телефона,** либо **адрес электронной почты.**
	- а. При создании почты, вводим почту и пароль.
- 7. После ввода телефона или электронной почты вводим **пароль.**
- 8. Далее вводим **Фамилию и Имя.**
- 9. Далее Вам на введённую почту или на номер телефона придёт **код,** который вам необходимо будет ввести в поле **Ввести код.**
- 10. Следующим этапом будет подтверждение, что **Вы не робот** (Ввести символы с картинки). На этом регистрация окончена.
- 11. Далее происходит авторизация. **Вы вводите почту и пароль, который вводили при регистрации.**
- 12. После входа появится окно проверки микрофона и веб-камеры, следует нажать **Далее.**
- 13. Далее необходимо добавить **Рязанский медицинский колледж:**
	- а. Нажать на **Контакты,** затем **Добавить контакт.**
	- б. Затем в поле **Искать контакты** пишем Рязанский медицинский колледж.
	- в. После того как нашли, нажимайте кнопку **Добавить.**

Заходим в Skype в назначенное время!

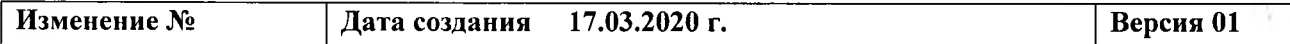

# **Добавление в группу (вебинар)** 1. Выбрать добавленного человека и отправить ему любое сообщение.

 $\bar{t}$ 

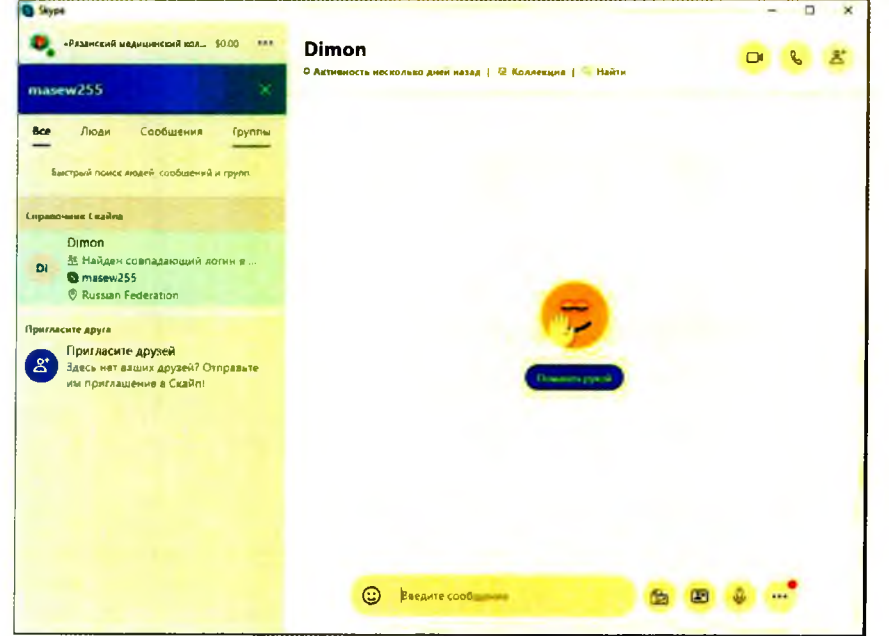

2. Создать группу. (\*Нажать на кнопку, которая на скриншоте выделена подсветкой)

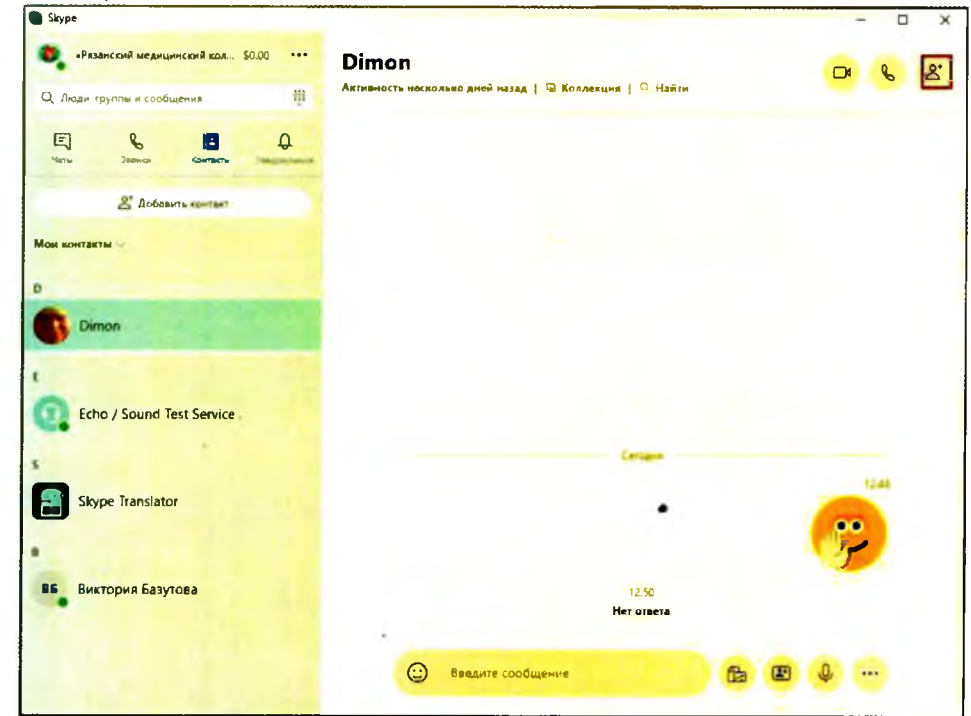

3. Выбрать участников и нажать Готово. (\*Выделены подсветкой)

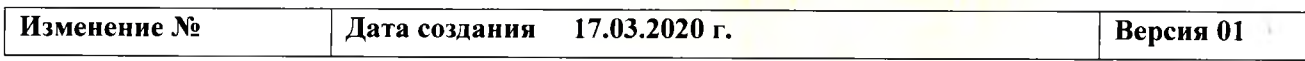

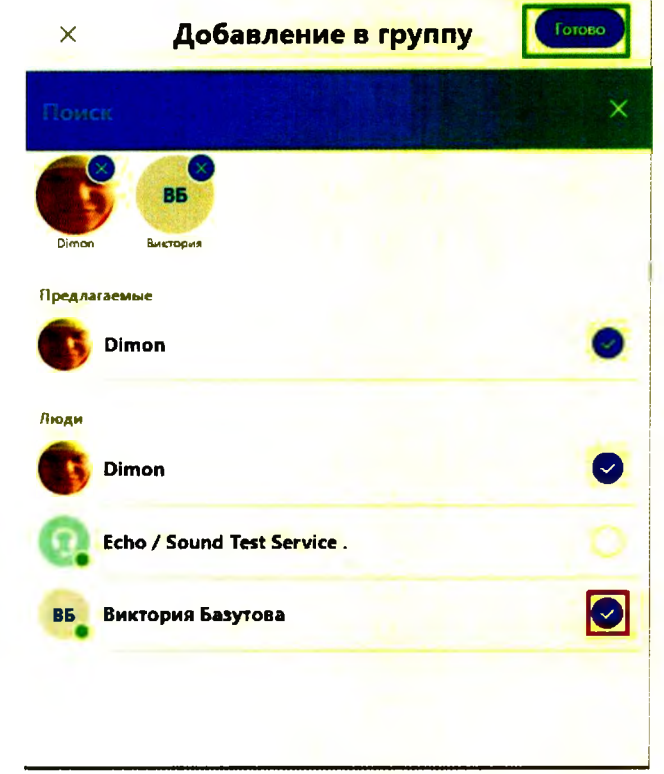

 $\mathfrak{f}$ 

4. В созданной беседе осуществить Вызов. (^Выделено подсветкой)

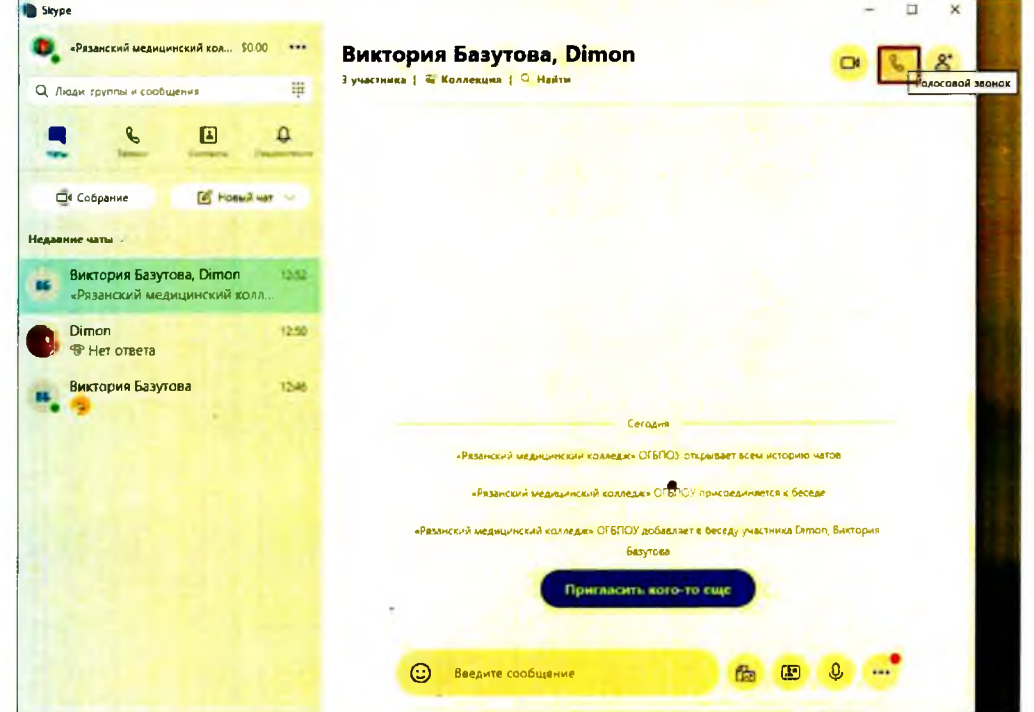

5. Принятие звонка. (\*Выделено подсветкой)

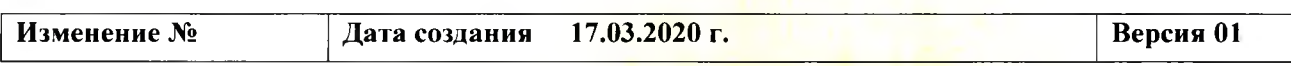

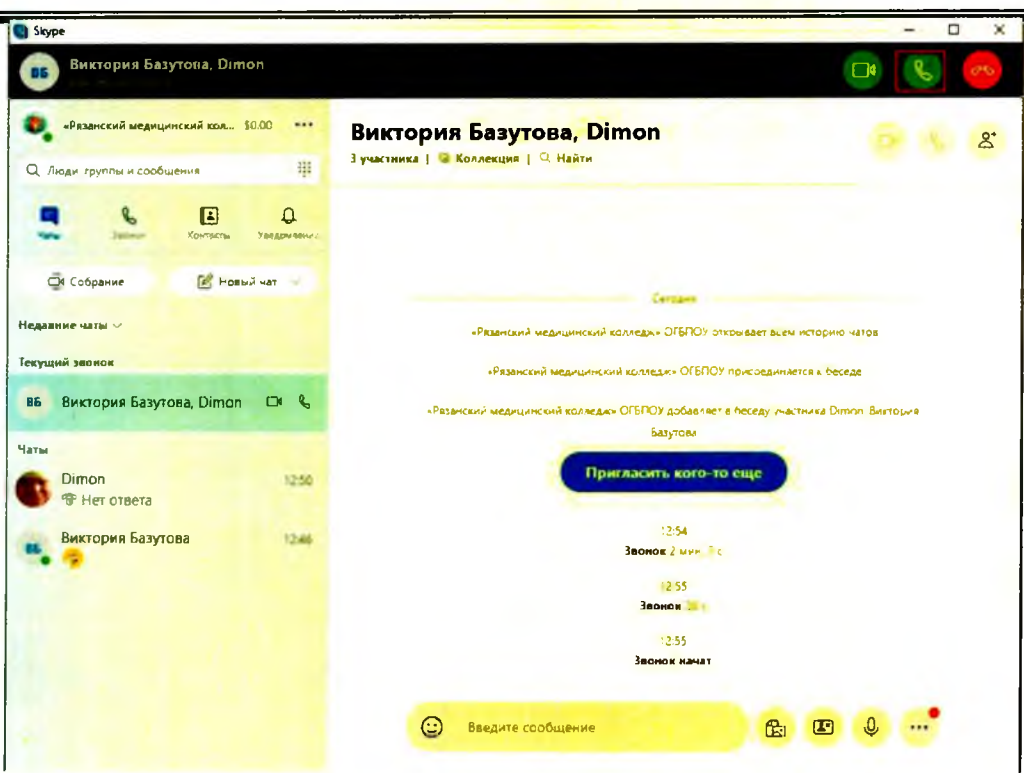

١

6. Добавление участников к текущему вызову. (\*Выделено подсветкой)

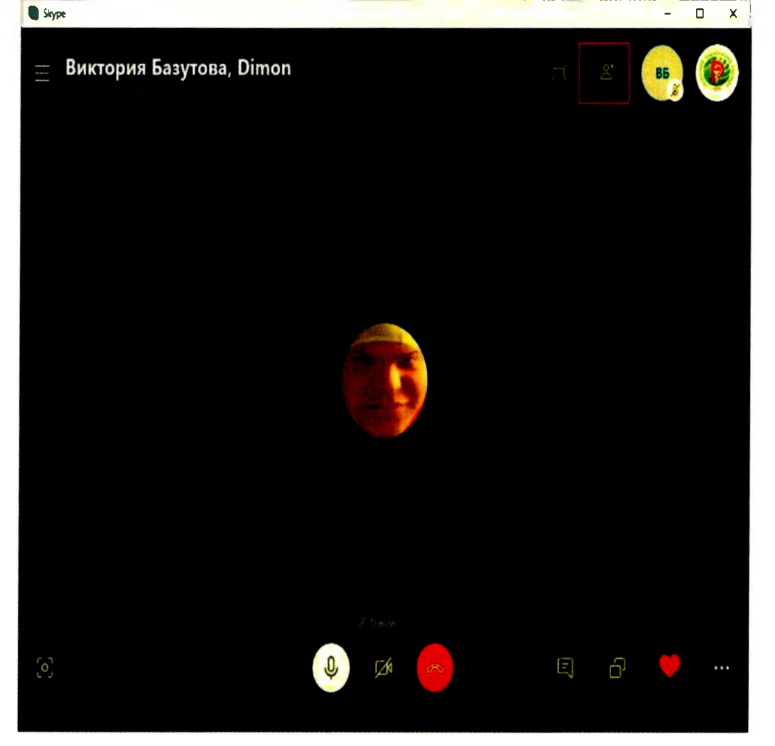

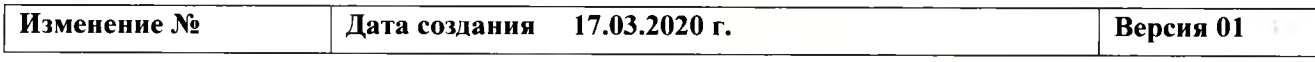

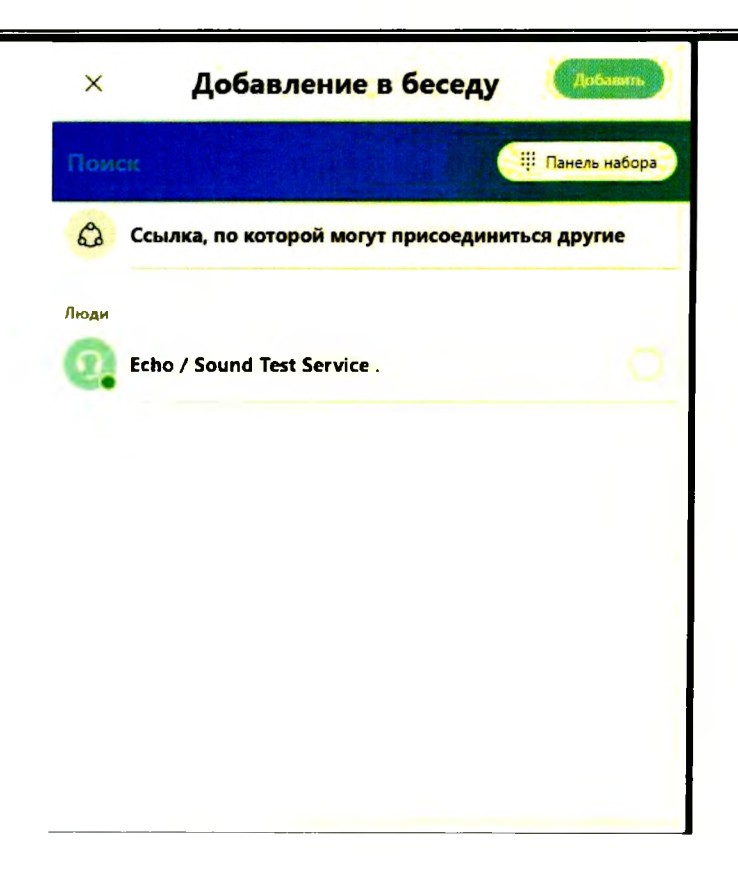

ł

7. Как переименовать беседу в номер группы. (^Выделено прямоугольником куда вводить)

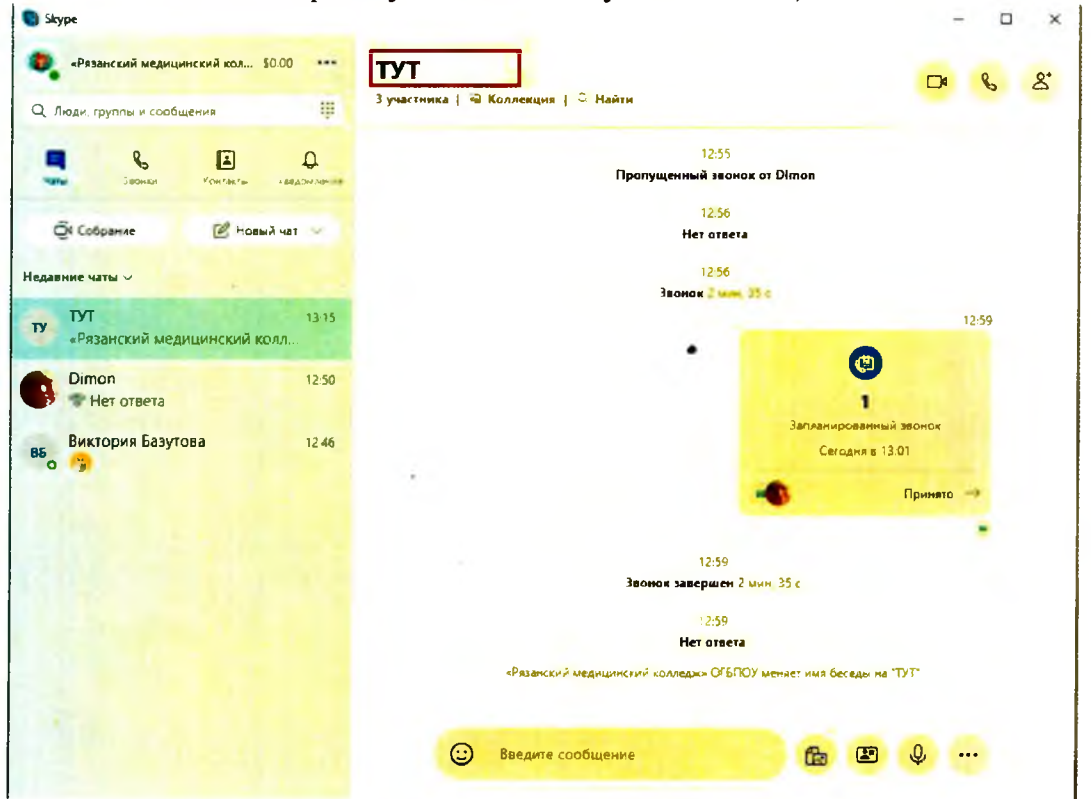

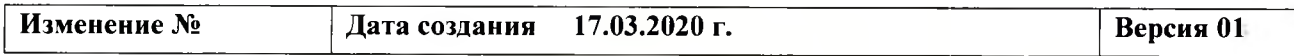

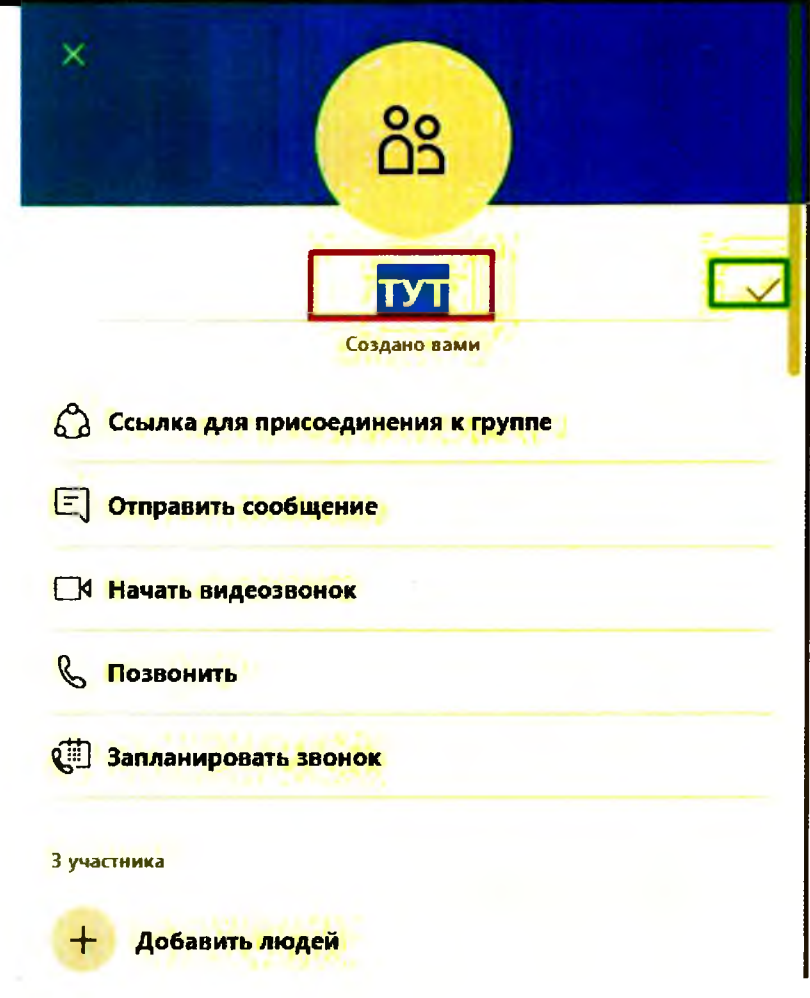

ì.